## $^\circledR$ VERESI  $\Box$

# SC-720

## Wi-Fi Destekli IP Güvenlik Kamerası

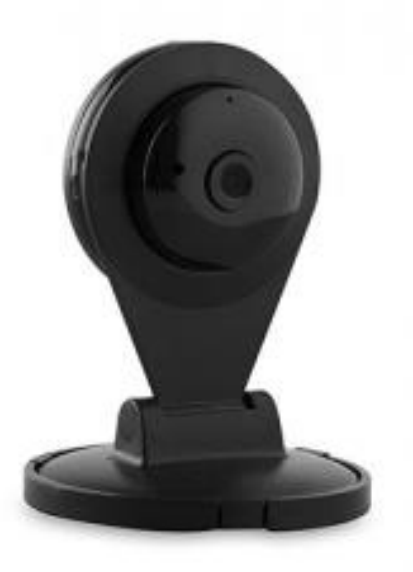

## **KULLANIM KILAVUZU**

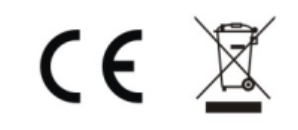

İlk önce Kameranızın güç adaptörünü kameraya takınız.

Sonra Telefon veya tabletinize işletim sistemine göre aşağıdaki uygulamayı indiriniz.

<http://www.segment.com.tr/urunler/everest-sc-720-720p-p2p-wi-fi-destekli-guvenlik-kamerasi-iqpdw/>

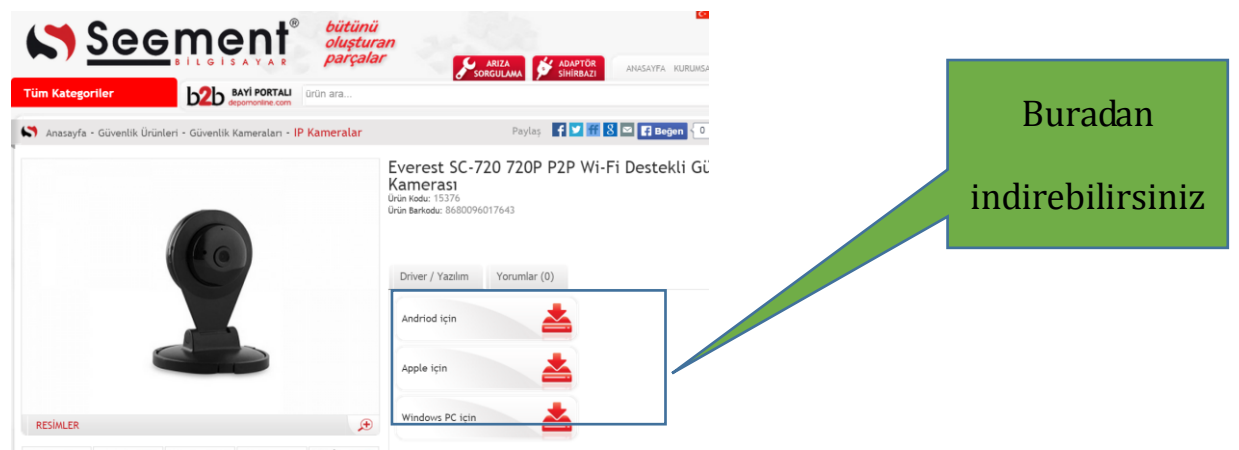

Uygulamayı telefonunuza indirim kurunuz.

**ANDROİD**

Telefonunuzdan Ayarlar- Wi-Fi bölümüne gelin

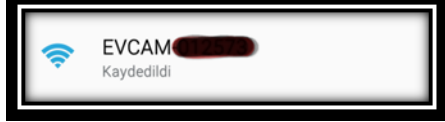

Wifi sine bağlanın. Şifresizdir

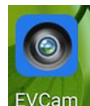

Bağlandıktan sonra telefonumuza yüklemiş olduğumuz EVCam E<sup>VCam</sup> programını açın. Ardından bu artı işaretli

kamerayı tuşlayın **kamerayı tuşlayın** aşağıdaki ekran karşınıza gelecek.

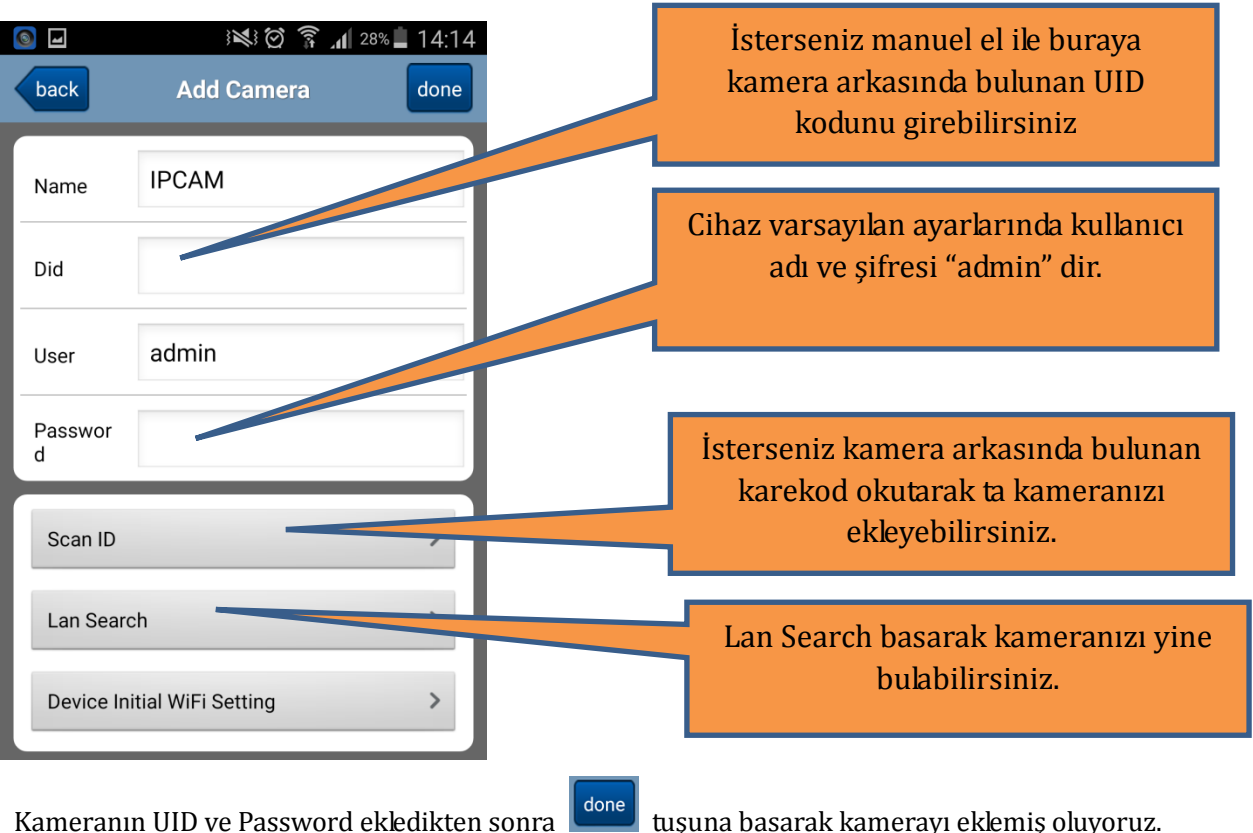

CE

Aşağıdaki ekran karşımıza gelecektir. Resmin üzerini tıklayıp kameramızın görüntüsünü görebiliriz. Bu şekilde telefon ile kameramız bağlanmış olur. Şimdi bu kameramızı internete bağlayıp istediğimiz yerden kamerayı izleme ayarlarını yapmamız gerekiyor.

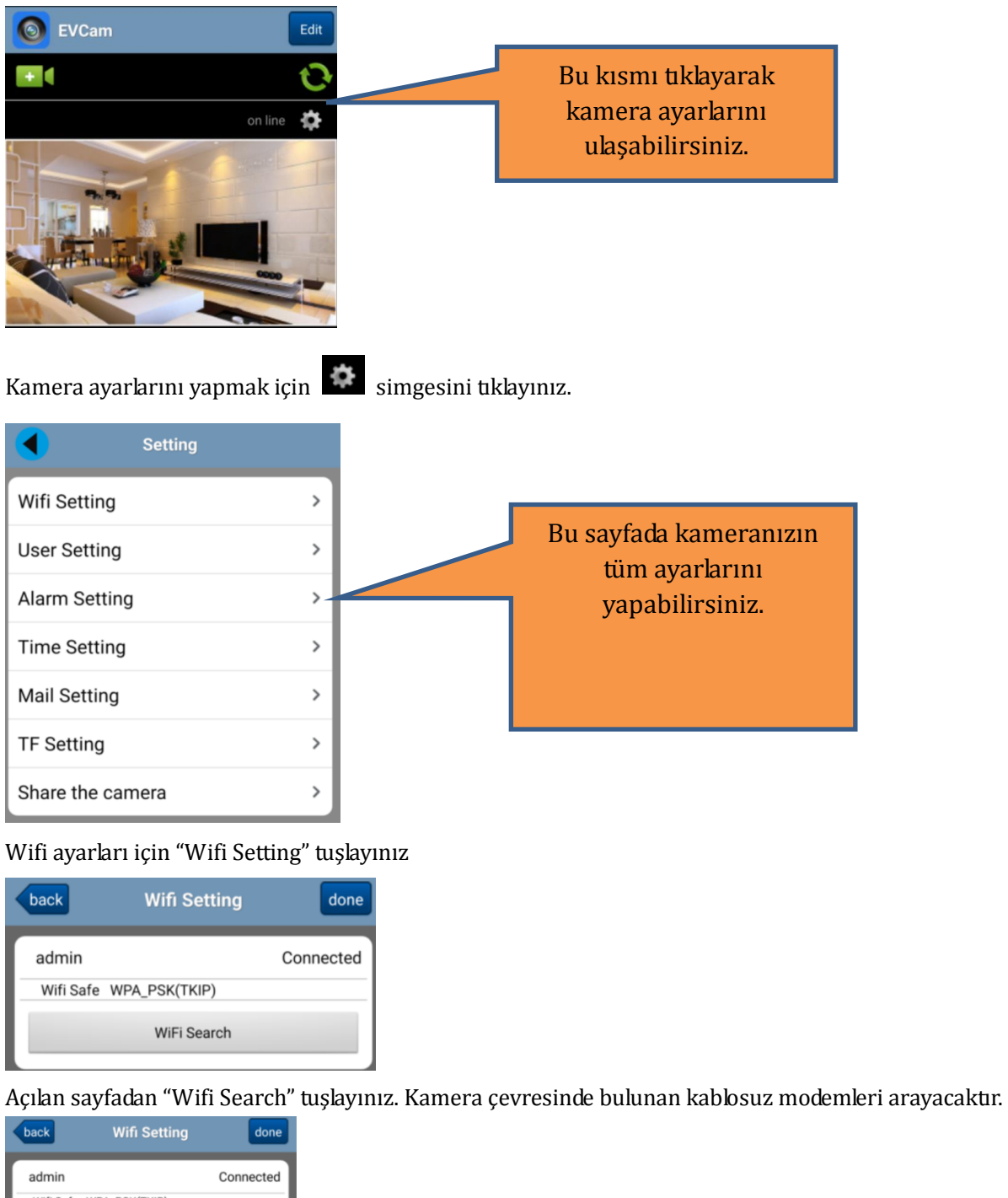

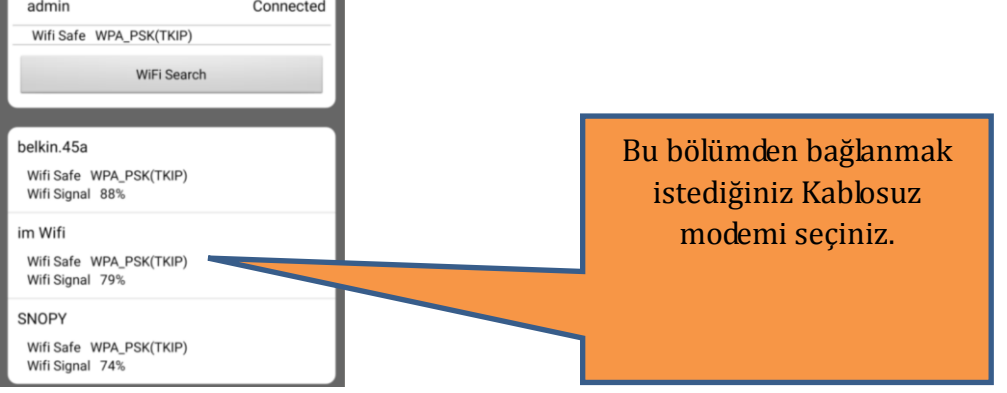

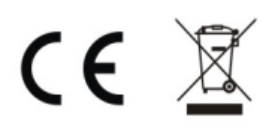

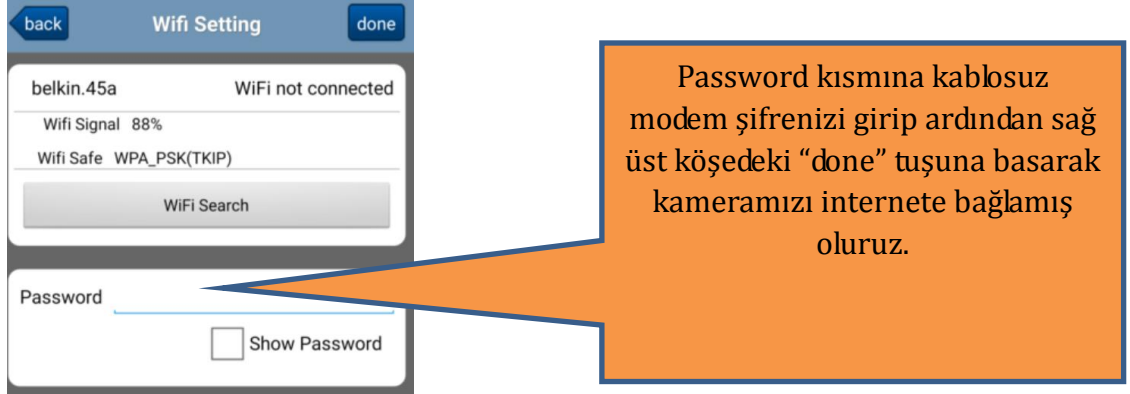

Şimdi cihazımız kendiliğinden kapanıp açılacaktır. Açıldıktan sonra telefonumuz ile istediğimiz yerden kameramızı izleyebiliriz.

## **iOS Apple**

Telefonunuzdan Ayarlar- Wi-Fi bölümüne gelin

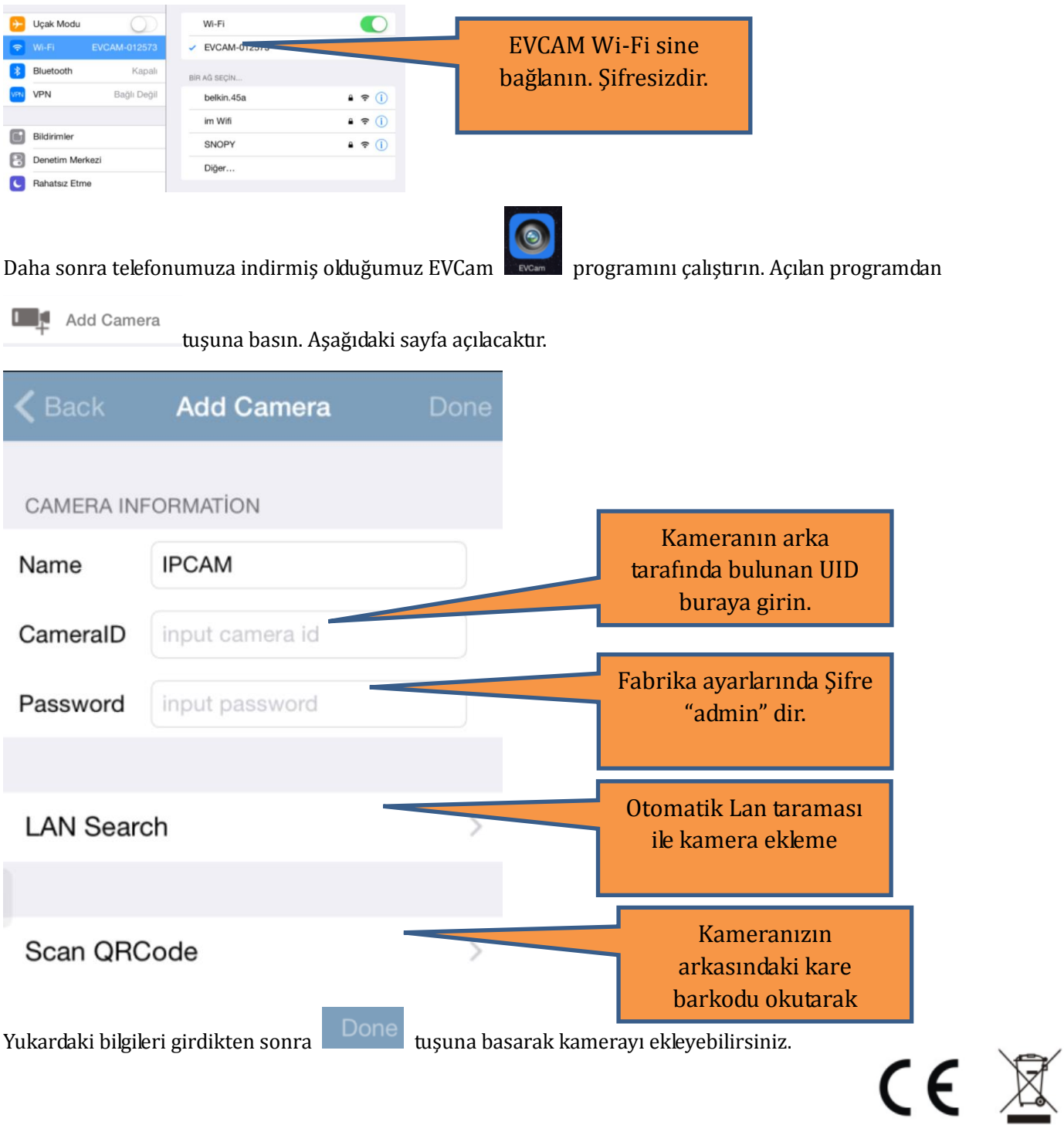

Aşağıdaki ekran karşımıza gelecektir. IPCAM yazan yerin üzerini tıklayıp kameramızın görüntüsünü görebiliriz. Bu şekilde telefon ile kameramız bağlanmış olur. Şimdi bu kameramızı internete bağlayıp istediğimiz yerden kamerayı izleme ayarlarını yapmamız gerekiyor.

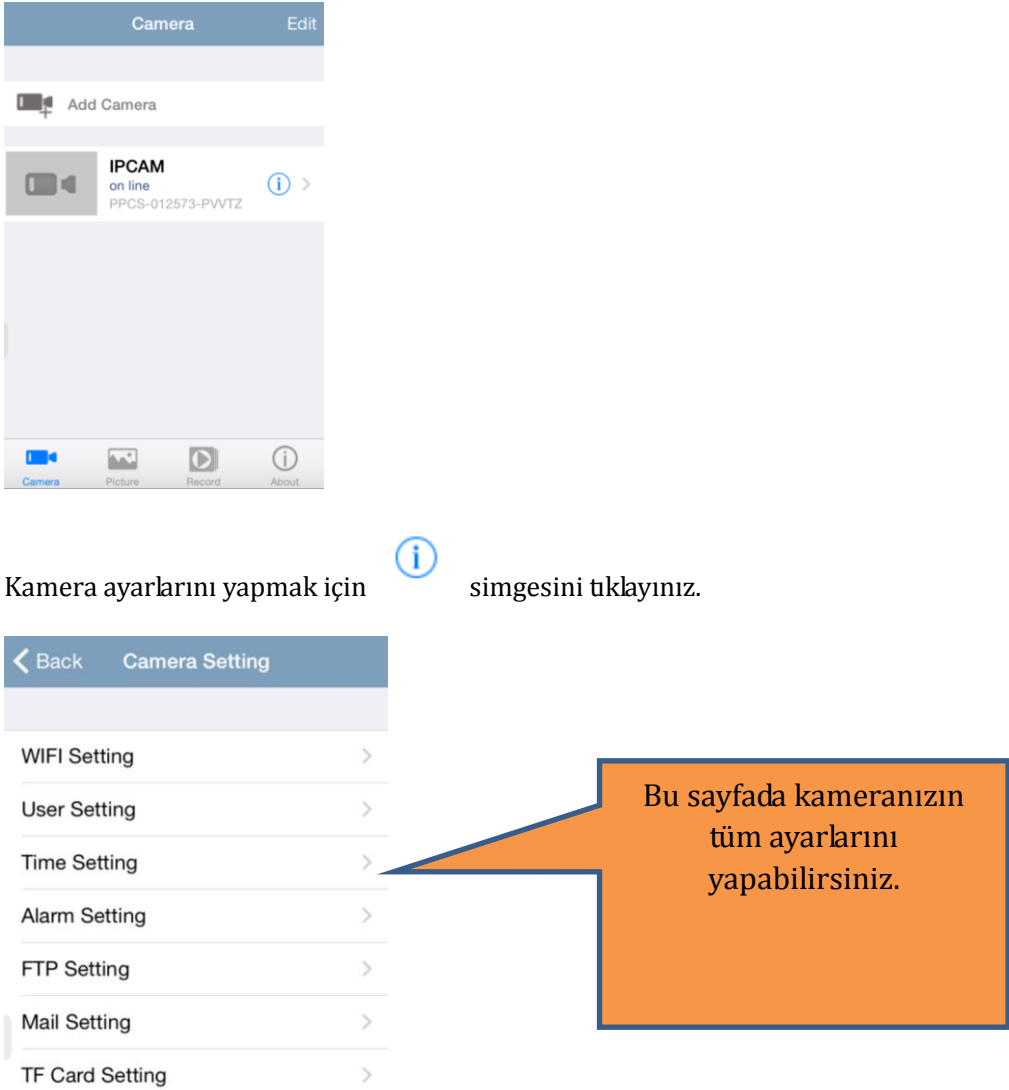

Bu ayarlar sayfasından "WIFI Setting" tuşlayınız. Açılan sayfadan kameranızı hangi kablosuz modeme bağlayacaksanız o mademi seçip modem şifresini giriniz. Şifreyi girdikten sonra "Done" tuşuna basarak kameramızı internete bağlamış oluruz. Şimdi istediğiniz yerden kameranızı izleyebilirsiniz.

## **Bilgisayar**

## Tarama Çalışması

Internet Explorer(IE) Windows işletimi ile gelen Web sayfa tarayıcısıdır. IE tarayıcısı ile görüntüyü ön izleyebilir ve kamera parametrelerini ayarlayabilirsiniz.

## Eklenti kurma ve indirme

IE tarayıcıyı kullanarak ilk kez kameraya erişildiğinde, kameranın görüntüsünü ön izlemek için eklenti yüklemeniz gereklidir. Kamera otomatik olarak IE'yi indirdikten sonra çaları yüklemek isteyecektir. Kurulum adımları aşağıdaki gibidir.

- ① IE tarayıcıyı açın, IP adresini ve kameranın http portunu girin, oturum açma sayfasına girmek için "Enter" tuşuna basın.
- ② Oturum açma sayfasında, kullanıcı adı ve şifreyi girin (varsayılan kullanıcı adı ve şifre "admin"dir).
- ③ Dil çubuğundaki İngilizce veya Çinceyi seçebilirsiniz.

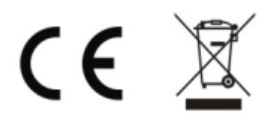

#### ④ Yüklemeyi tamamlayabilirsiniz.

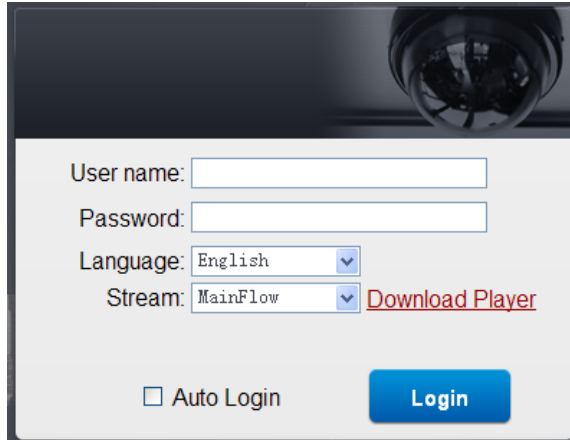

⑤ Veya sayfanın üst sağındakini başarıyla indirdikten sonra, "to download the player" indirmek için linke basın. İndirme yolunu sistem tepsisinde ayarlayın.

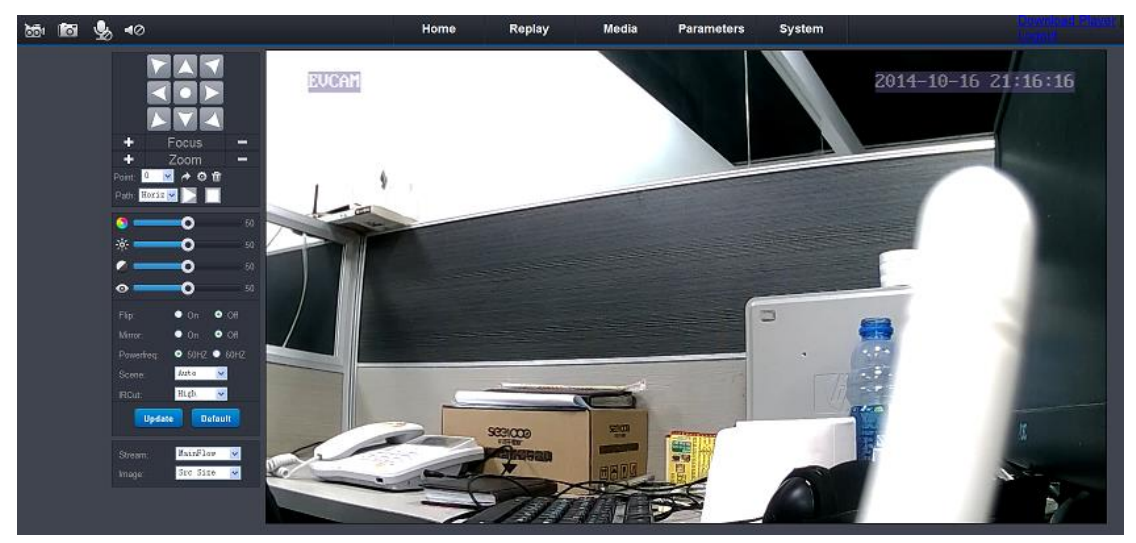

## IE menü tanımı

⑥ IP Kamera IE arabirimi çoğunluklu olarak Ana Sayfa, Tekrar Çal, Medya, Parametre ve Sistem sayfasından oluşmaktadır.

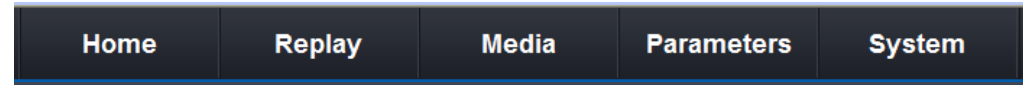

Üst sağdaki IE arabiriminde iki çalıştırma seçeneği vardır. Çaları indirmek için "download player"a basın. Oturum açma sayfasına geri dönmek için "Logout"a basın.

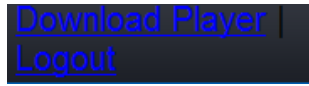

## Ana Sayfa

Varsayılan sayfa başarıyla oturum açıldıktan sonra ana sayfadır. Ana sayfa ortadaki görüntüde görünür. Aşağıdaki fonksiyonlar ile görüntünün solundaki çalışma paneli vardır:

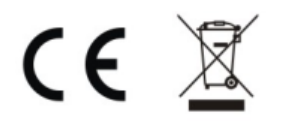

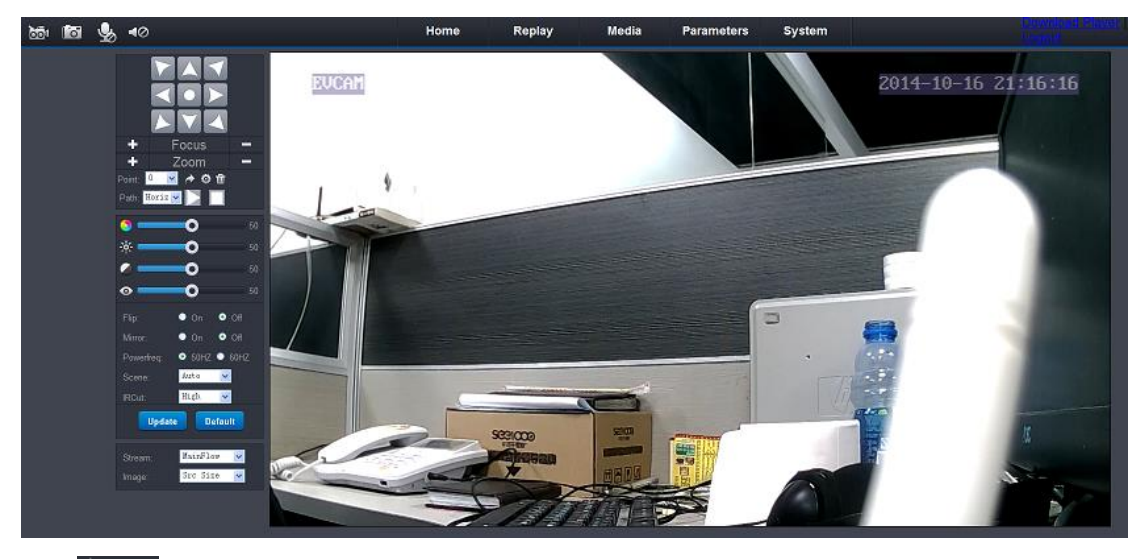

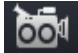

l o

Video tuşu: diskte video kaydını başlatmak için tuşa basın.

Snap tuşu: Ekran görüntüsü yakalamak ve diske kaydetmek için tuşa basın.

 $\clubsuit$ Konuşma tuşu: Konuşmayı açmak için basın. IP Kameraya bir bilgisayar terminal sesi gönderebilir.

 $\triangleleft$ Ses tuşu: IP Kameradan sesi açmak için basın, sesi kapatmak için tekrar basın.

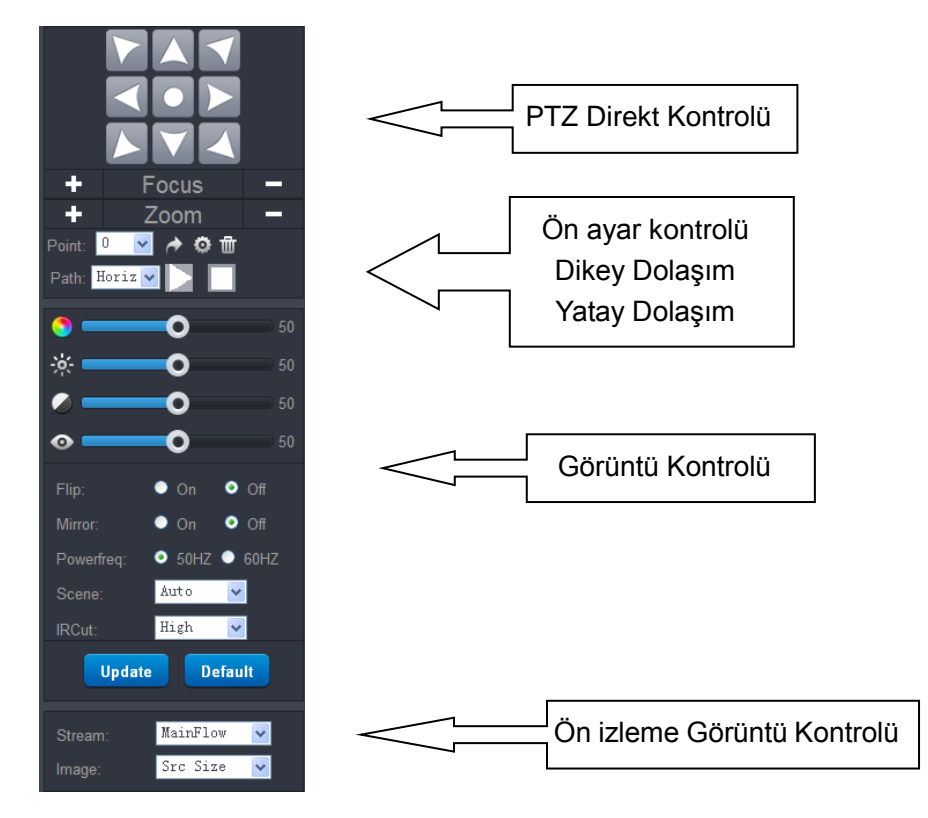

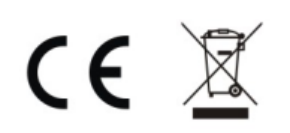

## Tekrar Çalma Sayfası

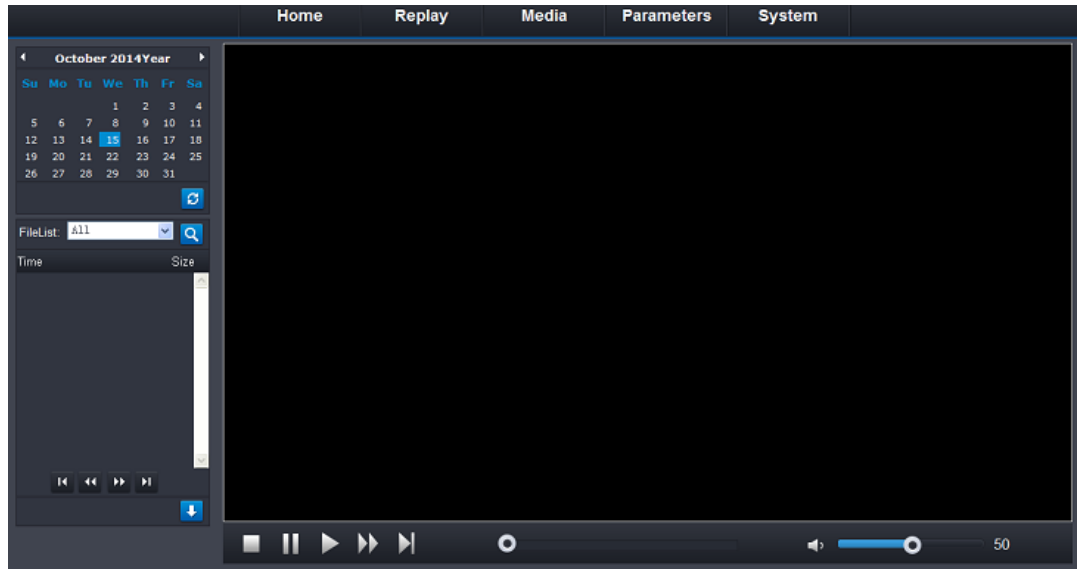

Replay tuşuna bastığınızda, replay sayfasına girin.

Sayfanın üst solunda takvim vardır. <sup>13</sup>'a bastığınızda, tarihte mavi veya kırmızı rengi görebilirsiniz. Günün kayıt verisinin olduğu anlamındadır.

<sup>Q</sup>'a bastığınızda, sayfanın solundaki kayıt listesini alabilirsiniz. <sup>1</sup>'e basarak kayıt verisini indirebilirsiniz.

## Medya Sayfası

Medya sayfası Video, Görüntü ve ODS'yi içerir.

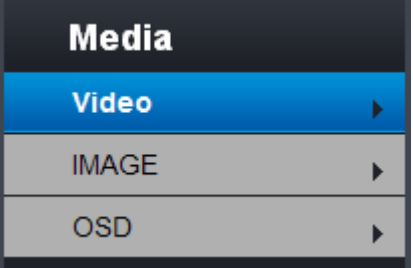

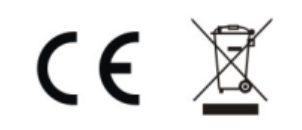

Burada çoklu-video akışı vardır: Ana akış, Alt akış ve Mobil Akış.

**Bit Hızı:** Video şifreleme bit hızı, 32Kbps ~ 8Mbps.

**MAKS Çerçeve:** Video çerçeve hızı. 1~25fps norm PAL olduğunda;1~30 norm NTSC olduğunda.

**Bit Hızı Tipi:** CBR、VBR ve FixQp dahildir. CBR videonun bit hızının sabit olduğu anlamına gelir; VBR video hızının değişken olduğu anlamına gelir; FixQp video kalitesi sabittir ancak çerçeve ve bit hızı değişkendir.

**I Frame Gop:** İki I çerçeve arasındaki çerçeve numarasıdır.

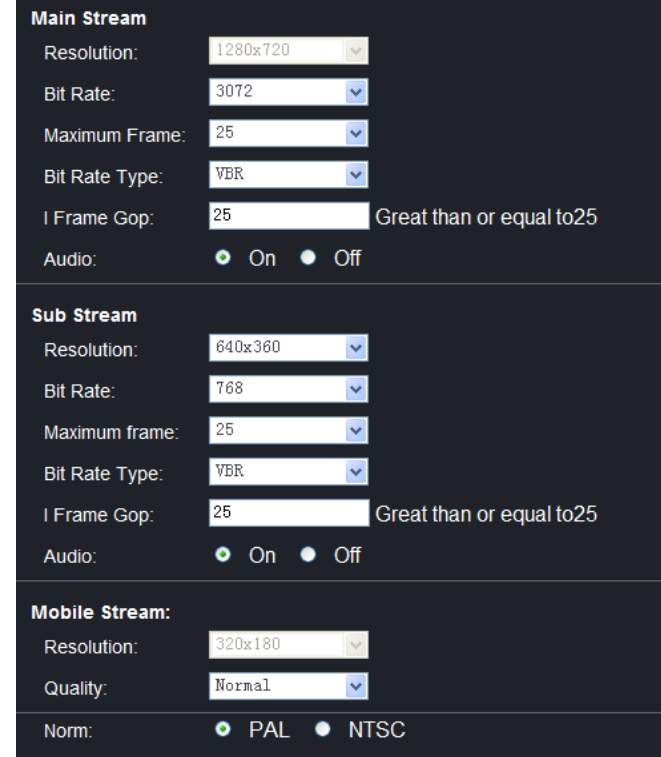

## **Görüntü**

Görüntü sayfası bir geniş dinamik ve kenar geliştirmeyi içerir.

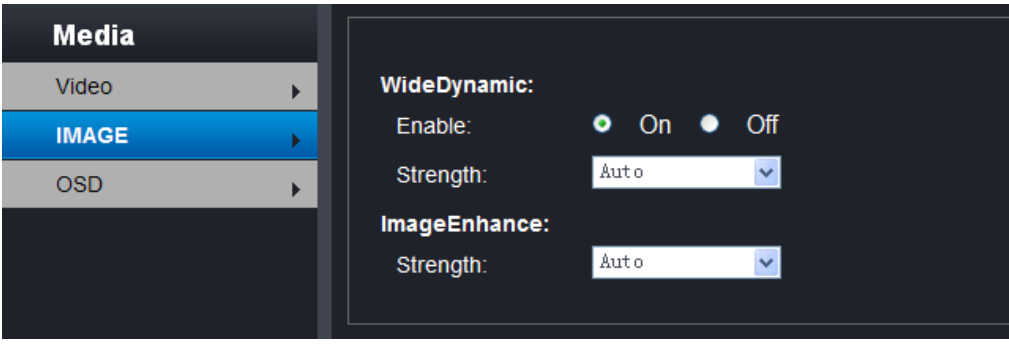

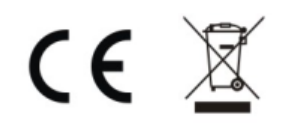

OSD sayfasında, kullanıcı ekran görüntü zamanı, adı veya özel metni ayarlayabilirsiniz.

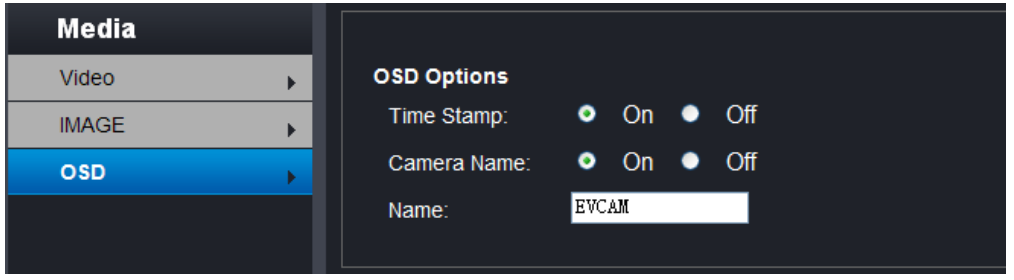

## Parametreler Sayfası

Medya sayfasına Ağ, Olay ve Cradle dahildir.

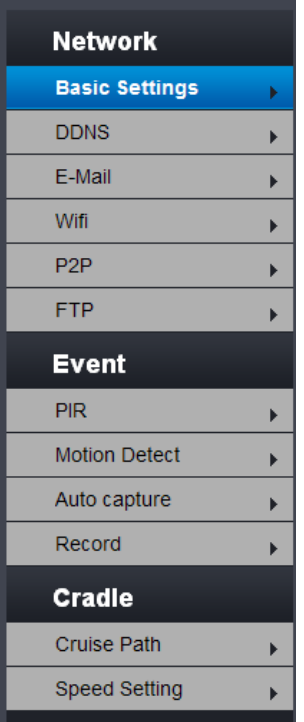

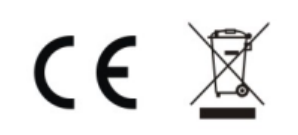

## Temel ayarlar

Temel ağa IP adresi, maske, ağ geçidi, DNS ve port dahildir. Sabit IP adresi veya dinamik IP adresini seçebilirsiniz.

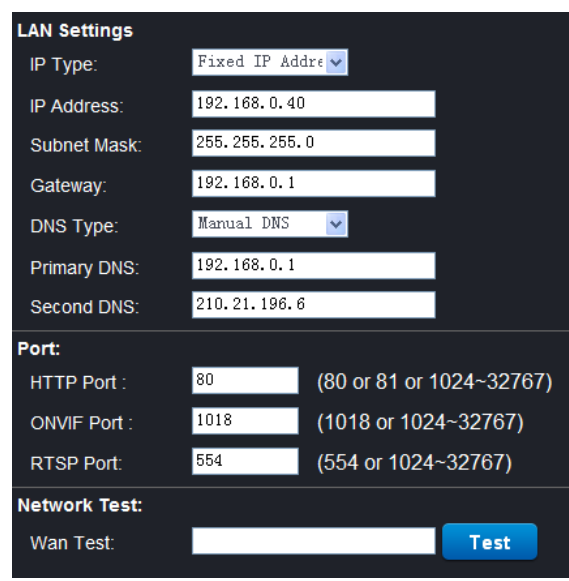

## E-mail ayarları

Alıcının posta kutusu ayarı, bildirim alıcıya e-mail göndermek için hareket algılama alarmı için kullanılabilir.

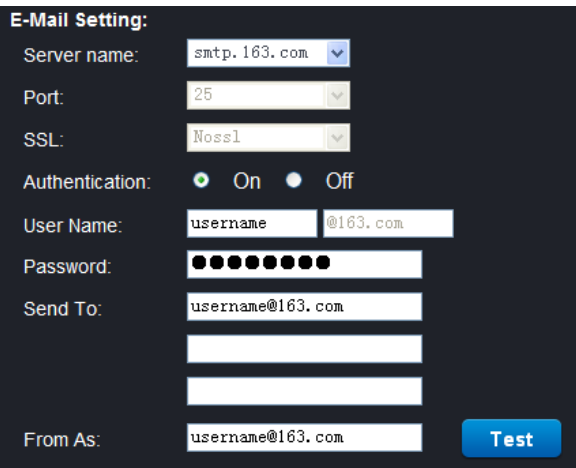

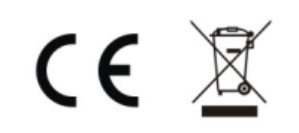

## WiFi ayarları

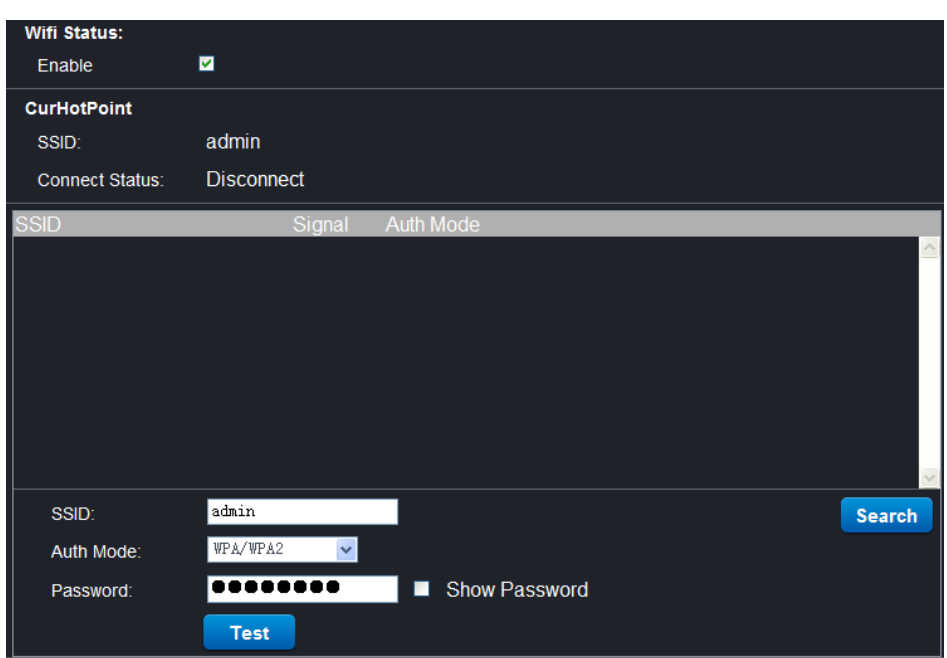

**Enable:** wifi fonksiyonu açmak için işaretleyin.

**Search:** Search tuşuna basın, kamera wifi sinyali civarında bulunabilir.

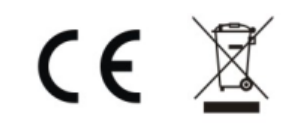

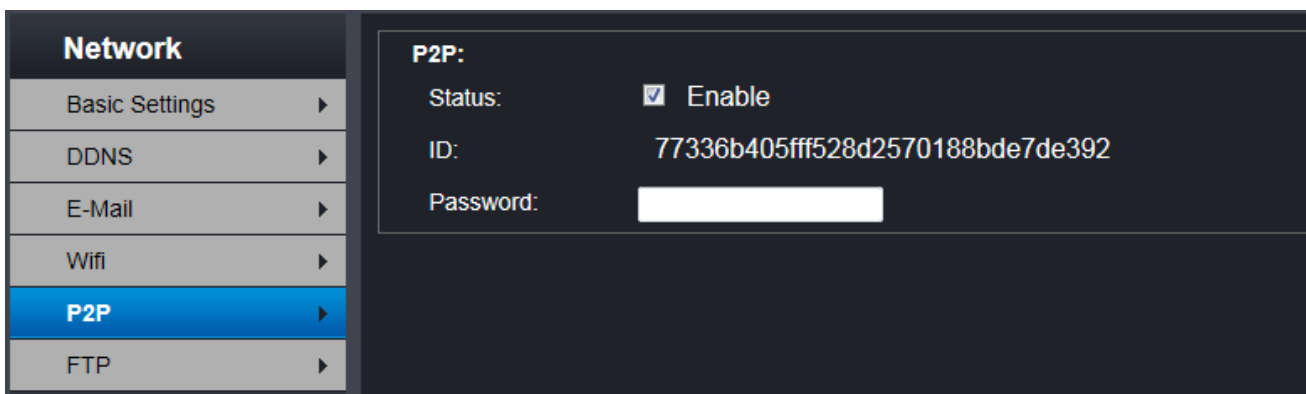

**Durum:** İşaretleyerek etkinleştirin, p2p fonksiyonunu açın.

## Hareket algılama ayarları

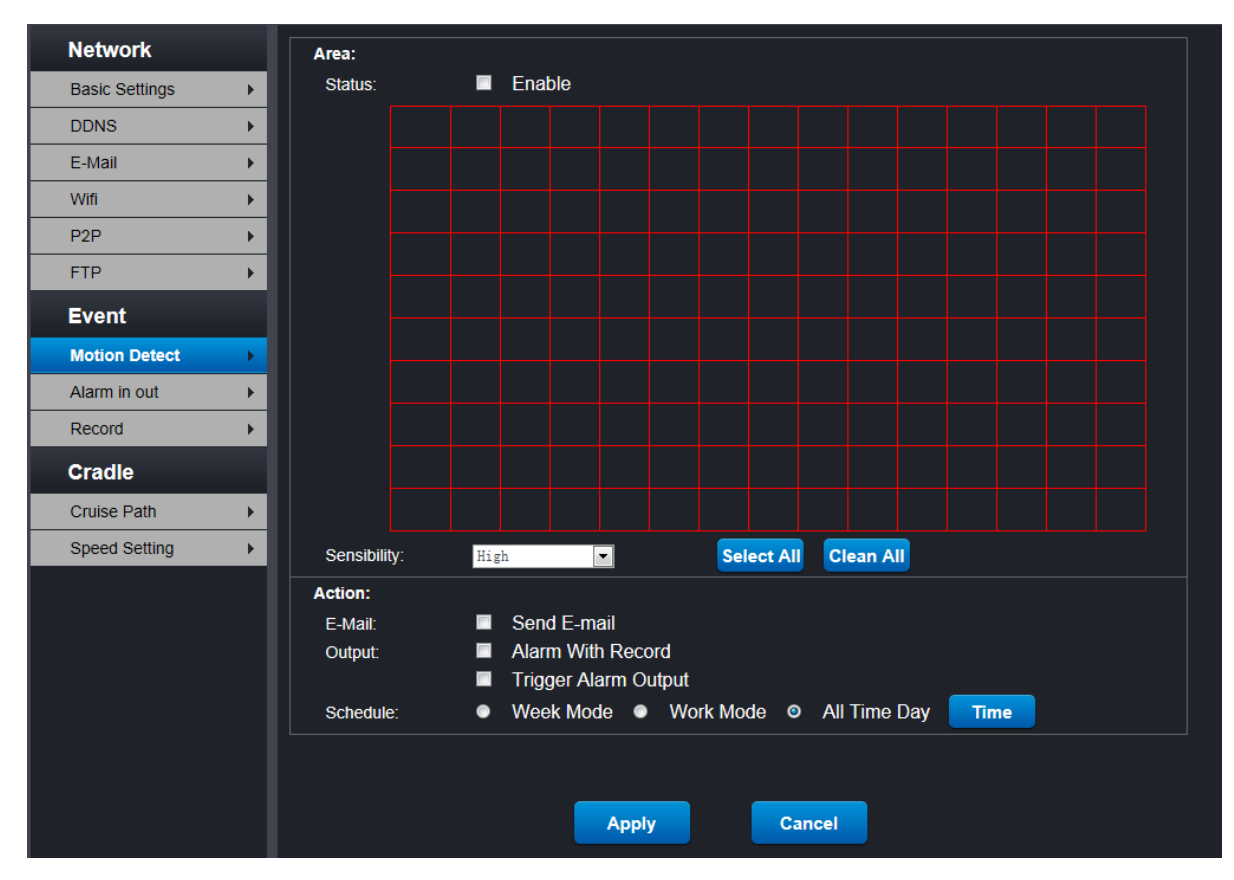

**Hassasiyet:** Hassasiyeti algılamak için seçilebilir.

**Alarm:** Opsiyonel email gönderme alarmı.

**Alarm Planı:** Opsiyonel hafta modu, her zaman çalışma modu veya modları.

**Zaman:** Zaman tuşuna basın, zaman hareket algılama uygulamalarını seçebilirsiniz.

## Kapak alarmı

## Kamera bloke olduğunda, alarmı tetikleyecektir.

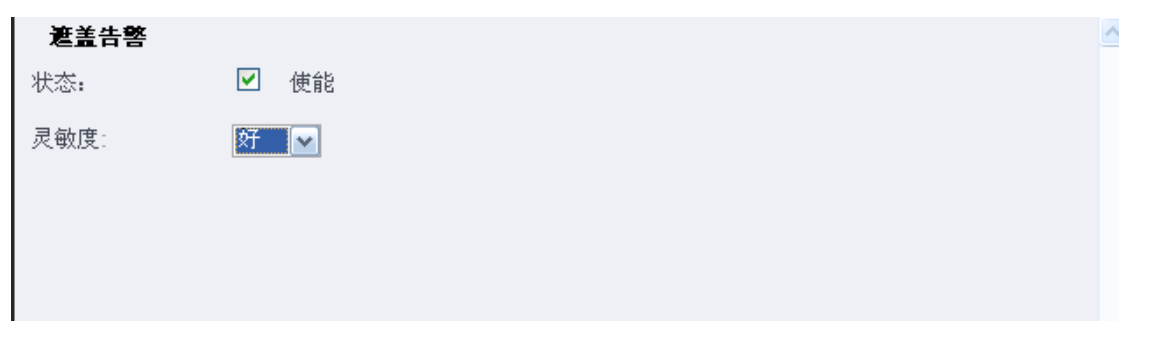

## Alarm giriş ve çıkışı

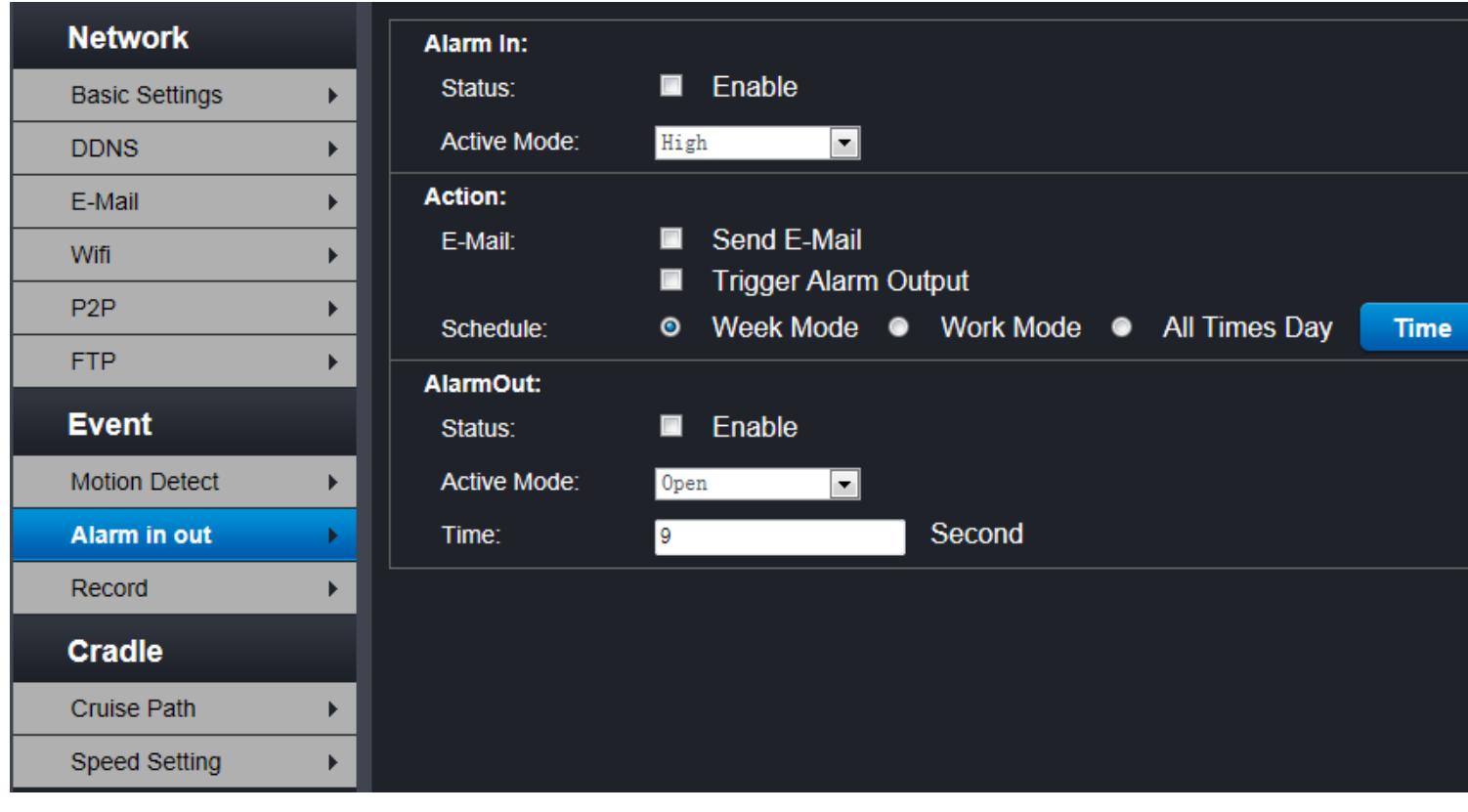

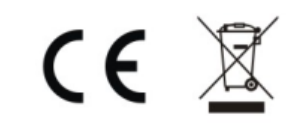

## **Kullanıcı ayarı**

**Kullanıcı yönetim sayfasında, kullanıcı şifresini değiştirebilir, bir yeni kullanıcı oluşturabilirsiniz, Yönetici hesabı değiştirilemez.**

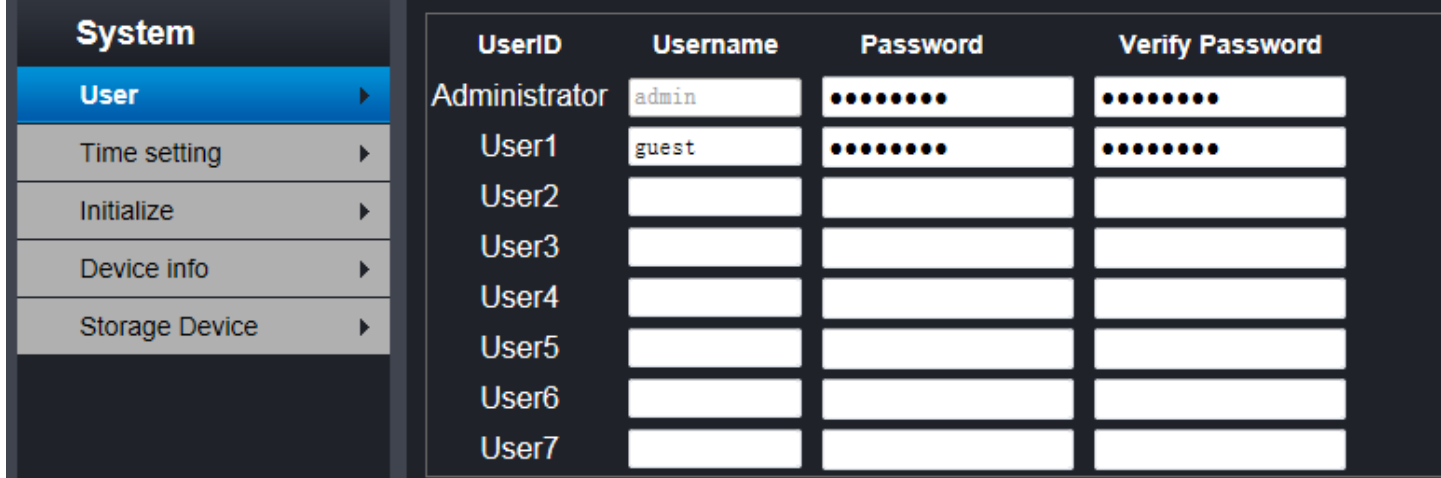

## **Zaman ayarı**

Zaman ayarları sayfasında zamanı manüel olarak ayarlayabilirsiniz, NTP ile bilgisayar zamanı senkronizasyonu ile senkronize edilmiştir, zaman dilimi seçimi, kullanıcı seçimini kendi ihtiyacına göre yapabilir, doğru zaman dilimini ayarlayın, aksi takdirde P2P istemci yanlış zamanı gösterebilir.

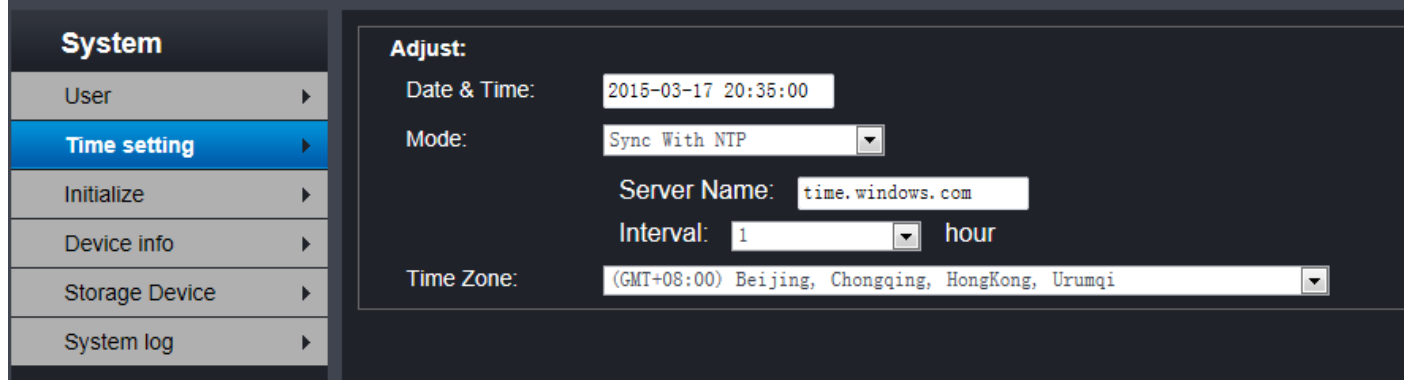

## **Başlatma ayarı**

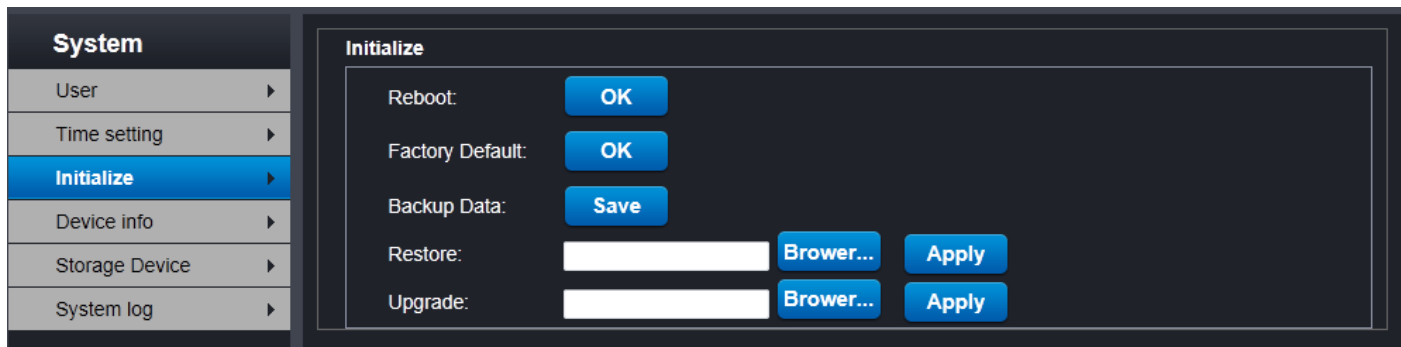

Yeniden yükle: Video kamerayı yeniden yükler ve video kameranın yeniden yükleme süresi yaklaşık 1 dakikadır.

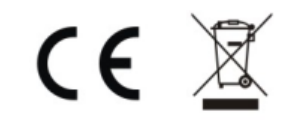

Varsayılan Fabrika Ayarları: video kamerayı varsayılan ayarı geri döndürün; IP adres 192.168.1.128 olarak elde edilir ve fabrika varsayılanından sonra, video kameranın bazı parametrelerini tekrar konfigüre etmeniz gerekebilir.

Sistem güncelleme: sistem güncelleme sayfasında, dosyayı güncellemek için seçebilirsiniz ve video kameranın sabit parçasının versiyonunu güncelleyebilirsiniz ve detaylı kullanım yöntemi için, lütfen "Sıkça Sorulan Sorular" dosyasındaki "video kamerayı güncelleme adımları" belgesini okuyun.

Cihaz Bilgi ayarı

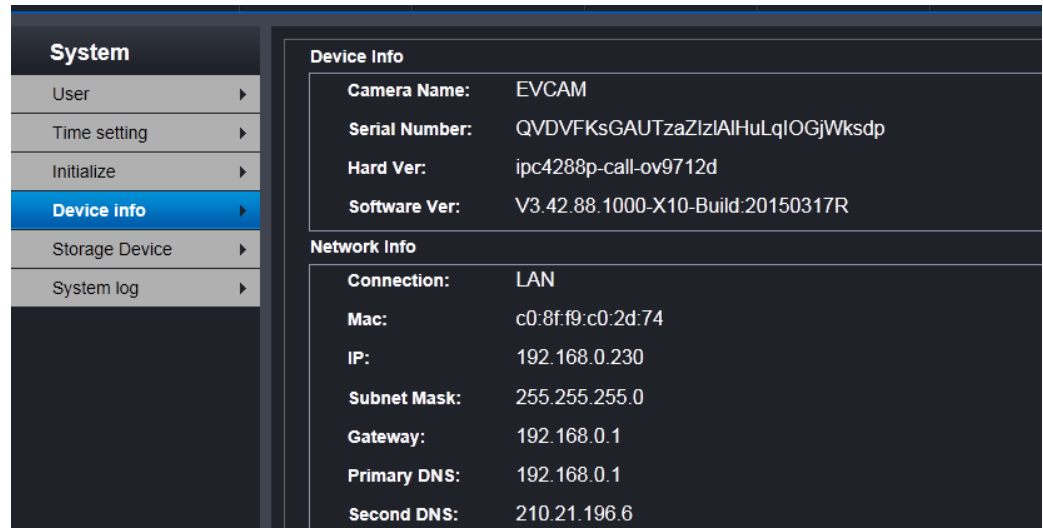

Cihaz bilgisi sayfasında, kamera adı, seri numarası, sürüm bilgisi ve ağ bilgisini görebilirsiniz.

## **Depolama Cihazı ayarı**

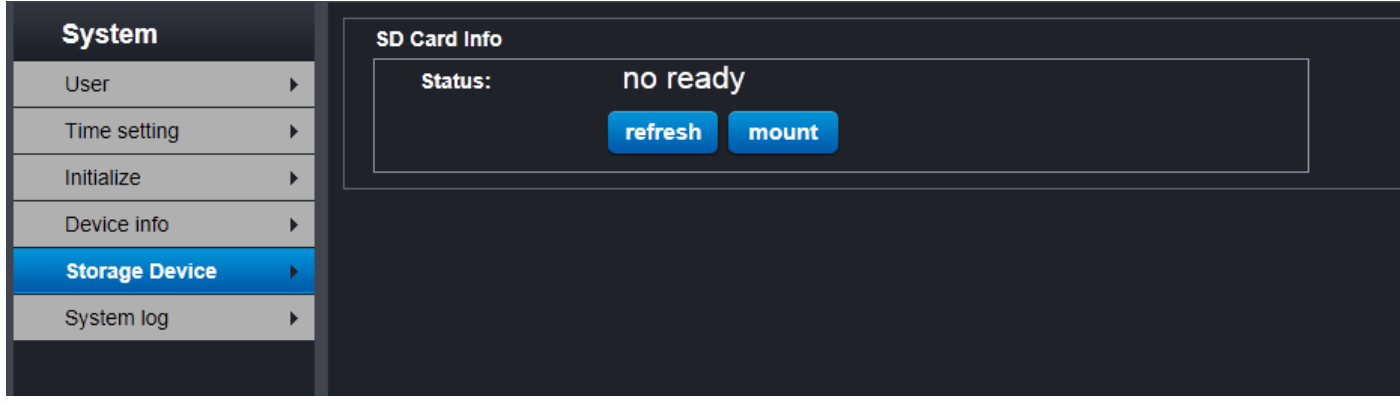

Bu sayfada, SD kartın durumunu görebilirsiniz.

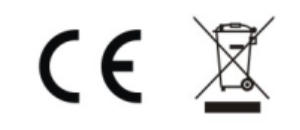

## **Sistem oturum kayıt ayarı**

Video kameranın çalışma tarihçesi ve hareket tespit alarm olaylarının kayıtlarını tutan oturum, video kameranın SD kartında depolanmıştır ve oturum kayıt sayfası aracılığıyla, bu kayıtları görebilirsiniz ve kullanım yöntemi aşağıdaki gibidir:

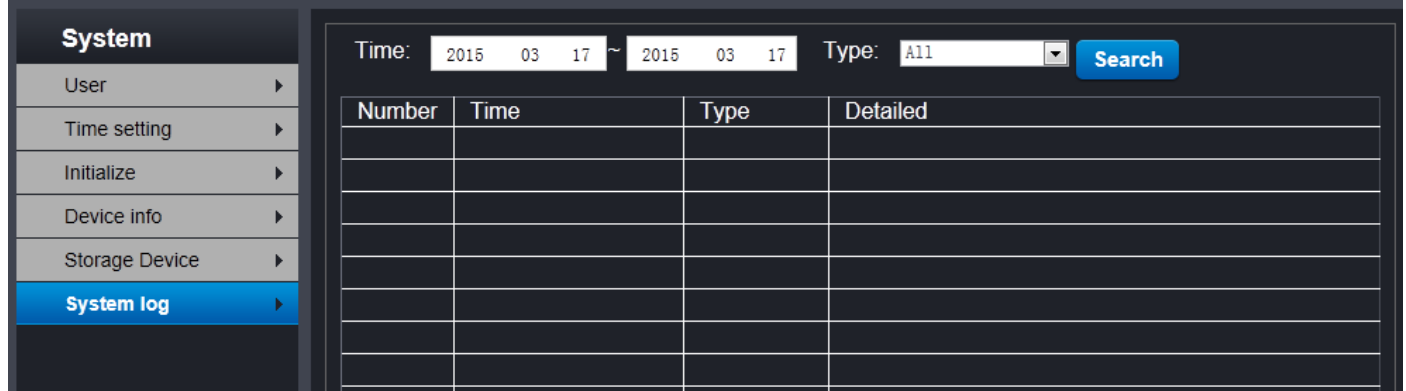

## **Kullanıcının Dikkatine**

1-) Ürünün garanti süresi içerisinde orijinal ambalajı ve satın alış faturasının kesinlikle bulundurulması gerekmektedir.

2-) Ürün üzerindeki etiketleri ve S/N ibareli barkodu kaybetmeyiniz, yırtmayınız, çıkarmayınız, karalamayınız. Seri Numarası okunmayan ürünler GARANTİ DIŞI' dır.

3-)Ürünü düşürmeyiniz, çarpmayınız, su ile temas ettirmeyiniz; üzerine ağır cisimler yerleştirmeyiniz; uzak tutunuz; nem,toz, vb. ortamlardan koruyunuz. Fiziksel hasarlı ürünler ile cihazın çalıştığı ortamın tozlu, nemli ve sıcak olması nedeniyle oluşan arızalar GARANTİ DIŞI sayılmaktadır.

4-)Bu garanti belgesi sadece üzerinde yazan ürün modeli için geçerlidir.

5-)Voltaj değişimlerinden, elektrik tesisatından veya topraklamadan kaynaklanan arızalar GARANTİ DIŞI' dır.

6-)Yetkili servis elemanlarından başka kişi ya da kurumlarca ürüne yapılacak fiziksel müdahale ürünün garantisini

sonlandırır.

7-)Ürünle ilgili bir sorun olduğunda satın aldığınız bayii aracılığıyla teknik servisimize gönderebilirsiniz.

8-)Ürününüzü aldığınızda Garanti Belgesini Yetkili Satıcınıza onaylattırınız

## **Hasar Teknik Desteği**

Garanti kapsamındaki ürünün yetkili servisin dışındaki herhangi bir teknik servis yerinde ya da kendiniz tarafından ürüne yapılacak fiziksel müdahale ürünün garantisini sonlandırır.

Aşağıdaki şartlardan biri veya hepsi olması durumunda yetkili teknik servisimizden hizmet alınız. Ama öncesinde ürünü güç kablolarından ve bağlantı kablolarından çıkarınız.

- 1- Sıvı dökülüp yada içine obje kaçtığında ,
- 2- Suya maruz kaldığında ,
- 3- Çalıştırma talimatları uygulandığı halde çalışmadığında yada performansında beklenmedik bir değişiklik görüldüğünde,
- 4- Ürünün düşürülmüş yada zarar görmüş olduğu durumunda

## **Kullanım Hatalarına İlişkin Örnekler**

- 1. Ürünün kullanım kılavuzunda belirtilen şekilde kullanılmamasından kaynaklanan hatalar.
- 2. Ürün sıcak ve aşırı nemli ortamlarda çalıştırıldığı zaman kısa devre yapabilir.
- 3. Ürün kutusu içinde üretici firma tarafından verilen bağlantı kabloları dışında ek bağlantı kabloları kullanmak.
- 4. Kullanıcı yada yetkili olmayan servisler tarafından yapılan müdahaleler veya parça eklenip yada çıkarılması.
- 5. Cihazlara dışarıdan yapılan fiziksel darbeler ve kırılma gibi hasarlar.
- 6. Cihazın seri numarasının tahrip edilmesi yada sökülmesi.
- 7. Orijinal yedek parça yada sarf malzemesi kullanılmamasından meydana gelen arızalar.
- 8. Yangın , yıldırım , sel , su basması , deprem gibi doğal afetlerden oluşan hasarlarda.

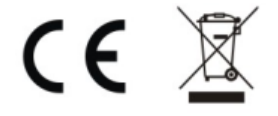

## **Periyodik bakım gerektiren durumlar**

Ürün kullanım kılavuzunda belirtilen durumlara dikkat edildiği müddetçe bakım gerektirmemektedir. Ürün ancak normal dışı bir çalışma gösterdiğinde veya hiç çalışmadığında yetkili servisler tarafından yapılacaktır.

## **Bakım, onarım ve kullanmada uyulması gereken kurallar**

- 1- Tozlu ortamlarda tozlanmasını engelleyecek örtü kullanınız
- 2- Alt tarafta bulunan vidaları sökmeyiniz
- 3- Tuşlara sert basmayınız
- 4- Üzerine sıvı türü nevi ürünleri dökmeyiniz
- 5- Üzerine ağır malzeme bırakmayınız

## **Taşıma sırasında dikkat edilecek hususlar**

Cihazı dikkatlice kutusundan çıkarın ve tüm aksesuarları kaybolmamaları için kutunun içinde muhafaza edin.Cihazı nakliye hasarı olasılığına karşı kontrol edin.Eğer cihazınız hasarlıysa ve çalışmıyorsa derhal satın aldığınız yeri bilgilendirin.Eğer cihaz doğrudan size gönderildiyse , gecikmeden

Gönderen firmaya bilgi verin. Yalnızca alıcı (cihazı alan müşteri veya firma) nakliyat zararı için hak talep edebilir. Cihazı ileride taşıma olasılığına karşı orijinal kutuyu ve paket materyallerini saklayın.

- 1- Ateş ve darbelerden koruyunuz,ıslak ve rutubete maruz bırakmayınız.
- 2- Yüksek dereceli sıcaklıklardan uzak tutunuz
- 3- Ürün kutusunun orijinal kutusu içerisinde yada koruyucu köpük maddelerle taşınmalıdır.

## **Güvenlik Talimatları**

**Talimatları oku:**Ürün çalıştırılmadan önce tüm güvenlik uyarıları ve kullanım talimatları okunmalıdır.

**Temizleme:**Temizlemeden önce ürünün PC bağlantısından çıkartılmalıdır.Sıvı temizleme malzemeleri kullanmayınız.Temizlik için nemli bez kullanınız.

**Yerleştirme:**Başka bir objenin üstüne yada sabit olmayan bir masanın üstüne ürünleri koymayınız.Ürün düşebilir,zarar görebilir.

**Sıvı ve nem:**Ürünü suya yakın yerlerde kullanmayınız.

**Isı:**Direk güneş ışığında maruz bırakmayınız

**Obje ve sıvı girişi:**Ürün içine obje sokmayınız.Ürün üzerine sıvı dökmeyiniz.

**Hizmet:**Ürünün kapaklarını açarak tamir etmeye çalışmayınız.Yetkili servisin müdahalesini bekleyiniz.

**Parçaların değiştirilmesi:** Parçaların değiştirilmesi yetkili servisler tarafından yapılır.Tarafınızca yapacağınız değiştirilmiş parçalar ürüne hasar verebilir.

## **Not:Kullanım ömrü 7 yıldır.**

## **ÜRETİCİ:**

Shenzhen Suntek Technology Co.,Ltd ADRES: Flat/Rm 1701 17/F , Henan Building. NO. 90, Jafee Road,Wanchai, China

## **İthalatçı Firma/ Yetkili servis istasyonu/Yetkili Temsilci Firma**

**Unvanı:** Segment Bilgisayar Dış Tic. Ltd. Şti **Firmanın Adresi:** Şehit Er Cihan Namlı Cd. No:79/B Mecidiyeköy/Şişli/İstanbul-İSTANBUL/TÜRKİYE **Hizmet Yeri Adresi:** Osmangazi Mahallesi 2647. Sk. NO:23 ESENYURT/İSTANBUL-İSTANBUL/TÜRKİYE Tel: 444 7 899 **Fax:** .+90212 266 62 98 **E-mail:** [destek@segment.com.tr](mailto:destek@segment.com.tr) **Web:** [http://www.segment.com.tr](http://www.segment.com.tr/)

## **Menşei: Made in P.R.C(Çinde Üretilmiştir.)**

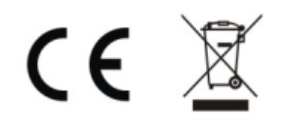

## **GARANTİ BELGESİ**

## İKİ YIL SÜREYLE FİRMA GARANTİSİNDEDİR.

## **İMALATÇI veya İTHALATÇI FİRMA**

Segment Bilgisayar Dış Ticaret Ltd. Şti.

**Firmanın Adresi:** Şehit Er Cihan Namlı Cd. No:79/B Mecidiyeköy/Şişli/İstanbul-İSTANBUL/TÜRKİYE **Hizmet Yeri Adresi:** Osmangazi Mah. 2647 Sk. NO:23 ESENYURT/İSTANBUL-İSTANBUL/TÜRKİYE

Seement

**Tel:** . 444 7 899 Fax: +90212 266 62 98 **E-mail:** [destek@segment.com.tr](mailto:destek@segment.com.tr) **Web:** [http://www.segment.com.tr](http://www.segment.com.tr/) İmza ve Kaşesi : MALIN **CİNSİ : IP KAMERA MARKASI : EVEREST MODELİ : SC-720** BANDROL ve SERİ NO : TESLİM TARİHİ ve YERİ : AZAMİ TAMİR SÜRESİ : 20 İş Günü GARANTİ : 2 Yıl **SATICI FİRMANIN**  ÜNVANI : ADRESİ : TEL-FAKS : FATURA TARİHİ ve NO : TARİH-İMZA-KAŞE :

#### **GARANTİ ŞARTLARI**

1)Garanti süresi, malın teslim tarihinden itibaren başlar ve …2…….yıldır.

2)Malın bütün parçaları dahil olmak üzere tamamı garanti kapsamındadır.

3) Malın ayıplı olduğunun anlaşılması durumunda tüketici, 6502 sayılı Tüketicinin Korunması Hakkında Kanunun 11 inci maddesinde yer alan;

a- Sözleşmeden dönme,

b- Satış bedelinden indirim isteme,

c- Ücretsiz onarılmasını isteme,

ç- Satılanın ayıpsız bir misli ile değiştirilmesini isteme,

haklarından birini kullanabilir.

4)Tüketicinin bu haklardan ücretsiz onarım hakkını seçmesi durumunda satıcı; işçilik masrafı, değiştirilen parça bedeli ya da başka herhangi bir ad altında hiçbir ücret talep etmeksizin malın onarımını yapmak veya yaptırmakla yükümlüdür. Tüketici ücretsiz onarım hakkını üretici veya ithalatçıya karşı da kullanabilir. Satıcı, üretici ve ithalatçı tüketicinin bu hakkını kullanmasından müteselsilen sorumludur.

5)Tüketicinin, ücretsiz onarım hakkını kullanması halinde malın;

- Garanti süresi içinde tekrar arızalanması,

- Tamiri için gereken azami sürenin aşılması,

- Tamirinin mümkün olmadığının, yetkili servis istasyonu, satıcı, üretici veya ithalatçı tarafından bir raporla belirlenmesi durumlarında;

tüketici malın bedel iadesini, ayıp oranında bedel indirimini veya imkân varsa malın ayıpsız misli ile değiştirilmesini satıcıdan talep edebilir. Satıcı, tüketicinin talebini reddedemez. Bu talebin yerine getirilmemesi durumunda satıcı, üretici ve ithalatçı müteselsilen sorumludur.

6)Malın tamir süresi 20 iş gününü, binek otomobil ve kamyonetler için ise 30 iş gününü geçemez. Bu süre, garanti süresi içerisinde mala ilişkin arızanın yetkili servis istasyonuna veya satıcıya bildirimi tarihinde, garanti süresi dışında ise malın yetkili servis istasyonuna teslim tarihinden itibaren başlar.Malın arızasının 10 iş günü içerisinde giderilememesi halinde, üretici veya ithalatçı; malın tamiri tamamlanıncaya kadar, benzer özelliklere sahip başka bir malı tüketicinin kullanımına tahsis etmek zorundadır. Malın garanti süresi içerisinde arızalanması durumunda, tamirde geçen süre garanti süresine eklenir.

7)Malın kullanma kılavuzunda yer alan hususlara aykırı kullanılmasından kaynaklanan arızalar garanti kapsamı dışındadır.

8)Tüketici, garantiden doğan haklarının kullanılması ile ilgili olarak çıkabilecek uyuşmazlıklarda yerleşim yerinin bulunduğu veya tüketici işleminin yapıldığı yerdeki Tüketici Hakem Heyetine veya Tüketici Mahkemesine başvurabilir.

9)Satıcı tarafından bu Garanti Belgesinin verilmemesi durumunda, tüketici Gümrük ve Ticaret Bakanlığı Tüketicinin Korunması ve Piyasa Gözetimi Genel Müdürlüğüne başvurabilir.

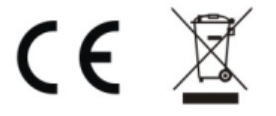